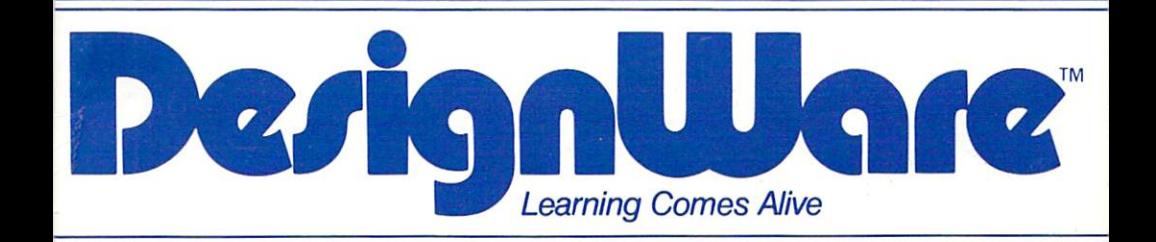

# **CRYPTO CUBE**

**Ages 8 to Adult** 

 $\overline{\bm{v}}$ 

S

#### **Commodore® 64 Information Sheet** Commodore <sup>64</sup> Information Sheet

The following information pertains to the use of DesignWare products on the Commodore <sup>64</sup> computer. Please read this information sheet before using your DesignWare program.

# Loading the Program

Note: If you are using a joystick, be sure to plug it into Control Port 2 located on the right side of your machine before you load the Design-Ware program.

Turn on the disk drive first. Then turn on the computer and the monitor-Put the game disk into disk drive 1 with the label facing up. Close the drive door. When the word READY appears on the screen, type the following:

## LOAD"\*",8

Then press RETURN. A message will appear telling you the computer is searching for the program. When the word "READY" appears, type RUN and press RETURN to load the program. This process takes <sup>a</sup> few minutes.

You will notice when you are playing the game that you sometimes have to wait for information to be loaded from the disk into the compu ter. This is a function of the disk drives, not the program. Whenever this occurs, a small picture of a disk will flash on the screen to let you know that the computer is getting information from the disk. If the Sound option is on, you will also hear beeping sound.

# Using the Program

#### Escaping from the Program

On the Commodore <sup>64</sup> you will use the f1 key to quit the game or return to the Main Menu, whether you are using the keyboard or joystick. Whenever the manual refers to pressing the ESC key, use the f1 key.

#### Moving the Cursor

With the I, J, K and M Keys: Use these keys to move the cursor up (I), down (M), left (J), and right (K). Your program may require using the Control (CTRL) key with these four keys. Refer to your manual or on screen instructions screen instructions.

# **A Note to Parents**

## Learning to Spell with Crypto Cube

The first step to becoming good speller is to be motivated to spell correctly. One of the greatest values of spelling games is the theory provide this motivation. Crypto Cube is game that is lots of fun and requires accurate spelling for success.

Teachers usually take a two-pronged approach to spelling. First, they have the children study words from what is known as a "developmental" spelling program. Developmental spelling programs teach spelling rules, usually with the student learning about 20 words a week that exemplify a particular rule. Secondly, teachers have students keep individualized lists of the words that they have misspelled in written assignments. With Crypto Cube you can have your children play the game with any of their spelling lists, because you can enter the lists yourself, easily and quickly.

# Expanding Vocabularies Through Challenging Games

Normally, our vocabulary expands around topic areas. As your chil dren become interested in computers, for example, you will notice their vocabulary of computer terms expanding. The word lists that come with the Crypto Cube are developed around particular topics. Encourage your children to develop lists of words around an interesting topic as they develop games to challenge playmates. It's fun to make lists that are all names of birds, or all words related to sailing, or lists of Spanish words.

Each of us has four vocabularies: listening, reading, speaking, and writing. For a word to be in our listening or reading vocabularies we only need to have a general understanding of the word. We need to understand the specific meaning of a word to use it when we speak or write. A word is really ours when we not only know the specific meaning but can spell it. When your children come to you saying, "What's and the measure word. The word them the word. Define it and the word it in sentence. Now you'll be asked to spell it. And when they play the game, they will have to spell it!

Help your children enter the words for their puzzle disk the first time they do it. After that they should be able to enter additional word lists by themselves themselves.

# About the Game

Crypto Cube is a word puzzle. There are words hidden on four sides of the cube.To play the game, you uncover the squares on each side of the cube.  $\bullet$  .  $\bullet$  .  $\bullet$  .  $\bullet$  .  $\bullet$  .  $\bullet$  .

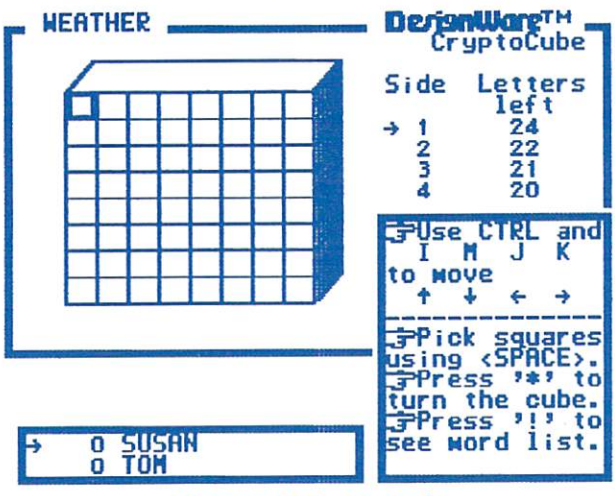

CPress E5C to end}

 $\ldots$  cube side side

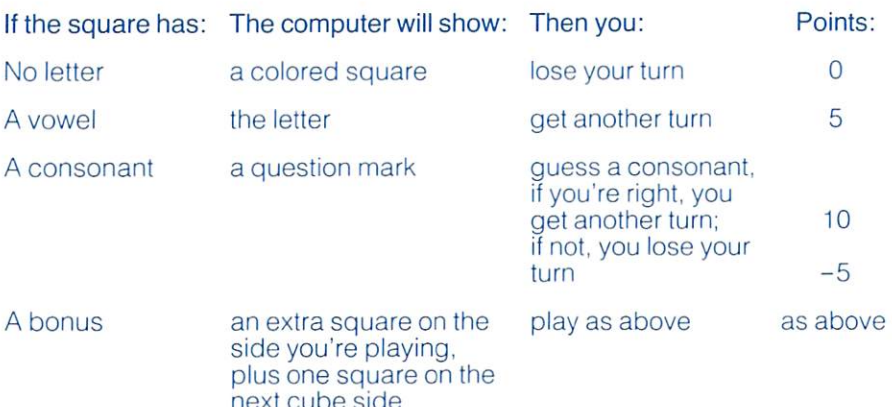

When one player correctly guesses the last letter in <sup>a</sup> word, it automatically becomes the other player's turn.

You can go to another side of the cube at any time during the game. The Wuzzle\* will tell you when all of the words have been uncovered on a given side. The game is over when all of the words on all four sides have been uncovered, or when you press the ESC (escape) key to end the game.

You can play this game by yourself or with a partner. You can also make your own puzzles. For more instructions, watch the demonstration on the computer, or read the rest of the User's Manual.

Have fun! . . . . *.* . . . . . .

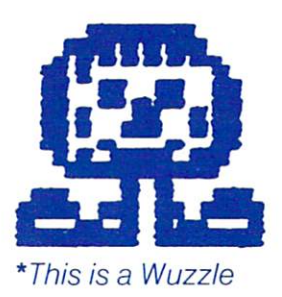

# Getting Started

Apple" II Plus and Apple lie computers: Put the Crypto Cube diskette into the disk drive with the label facing up. Close the disk drive door, then turn on the computer and the monitor.

IBM-PC<sup>®</sup>: Put the Crypto Cube diskette into the disk drive with the label facing up. Close the disk drive door and turn on the computer. This program requires a Color/Graphics Monitor Adapter. It will not work<br>with the IBM monochrome monitor. with the IBM monitor of the IBM monitor.

Atari<sup>®</sup> 400, 800 and 1200XL computers: Remove the BASIC cartridge. Then turn on the disk drive. When the top red light (the "BUSY" light) goes out, open the disk drive door. Insert the Crypto Cube diskette with the label facing up and close the disk drive door. Turn on the computer and the monitor and and the monitor.

Atari<sup>®</sup> 600XL, 800XL, 1400XL and 1450XLD computers: Turn on the disk drive first. When the top red light (the "BUSY" light) goes out, open the disk drive door. Insert the Crypto Cube diskette with the label facing up and close the disk drive door. Hold down the OPTION key. Turn on the computer and the monitor.

The program will start automatically. If you want a demonstration, press 4. The Wuzzle will then show you how to play.

# Playing the Crypto Cube

#### Press 1 to PLAY a Puzzle Press to PLAY Puzzle

When Crypto Cube is running, a short menu showing options "1" through "4" will often be shown on the screen. When it is showing, you may press "1" to play a puzzle.

If you haven't told the computer how many players there are and their names, it will ask you to do so now. Type your answers to its questions and be sure to press the RETURN key after each answer.

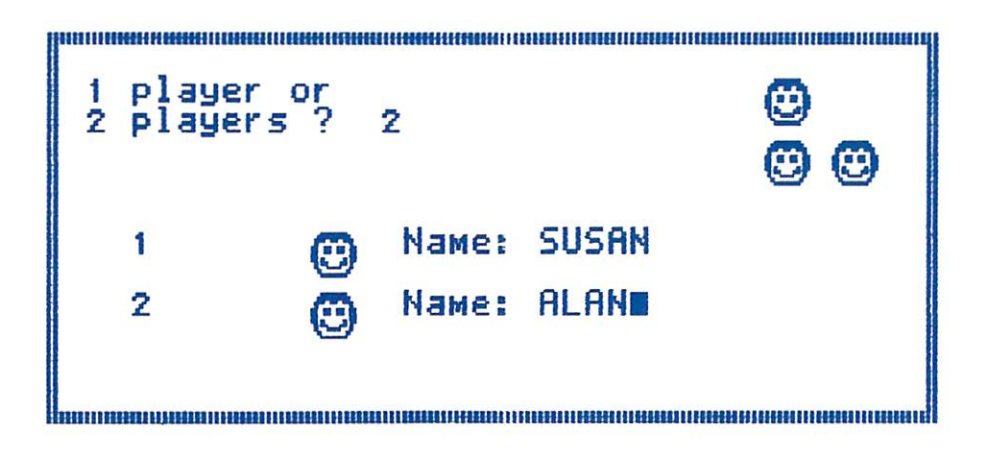

Next the computer asks if you want to play one of the puzzles on the Crypto Cube diskette or if you want to use your own puzzle disk. Press RETURN to use the Crypto Cube disk. (See Press 2 to MAKE a Puzzle to make your own Puzzle Disk.)

iiiinuiniiiiiiiiiiiiiiiuiiiiiiiiuiiiiiimiiiiiiiHiiiiiiiuiiiiiiiiiiiiiiiiiiiiuiiiiuiuiiiiniiitiiiniiiiiiiininiiiiniiii Vou can play using puzzles froM a disk you create, or from the master disk. If you have Made your own puzzle disk, you may put it in the disk drive NOR. Otherwise, you the May use the Master disk- Put the disk disk you want in the disk drive want to the disk drive want to the disk drive want of the disk of the disk of press and press the RETURN contracts the RETURN and RETURN and RETURN and RETURN and RETURN and RETURN and RETURN and iiuiuuiiiEiiEiiniiiEiiuiiiiiiiiiiiiiiiiiiiiiiiiiiHiiuiiiniiiiiiiiiiiiiiiiHiilniiiuiiiiiiiuiiiiiiiiHiiiiiimiiiiiiiiHiu If you choose to play using the Crypto Cube disk, there are <sup>50</sup> readymade puzzles. Choose one from the list by typing its number. You can cycle through the full list of <sup>50</sup> by pressing RETURN rather than typing a number. number.

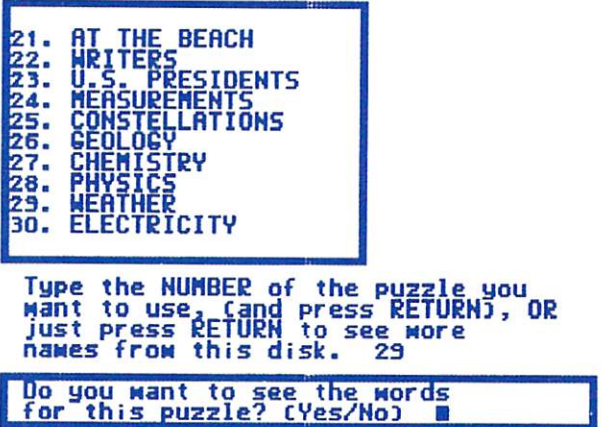

When you have selected <sup>a</sup> puzzle number, you will have to decide whether you want to see the words before you play the game. You can also see them later when you're playing the game.

There are <sup>50</sup> playable puzzles with word lists. At any time you can also have the computer generate a puzzle, selecting a new arrangement for the words on the four faces of the cube. If you decide to do this, you will have to wait while the computer makes the new puzzle. This takes between <sup>30</sup> seconds and three minutes.

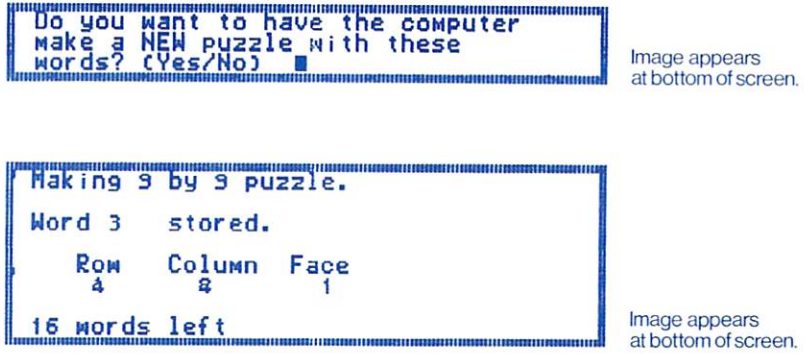

#### You're ready to play!

Use the right, left, up, down arrow keys to select a square. Then press the SPACE BAR to see what's in the square. If you have a computer that does not have four arrow keys, use CTRL (control) I, M, J, and <sup>K</sup> to move the cursor. move the cursor.

The scoreboard tells you whose turn it is.

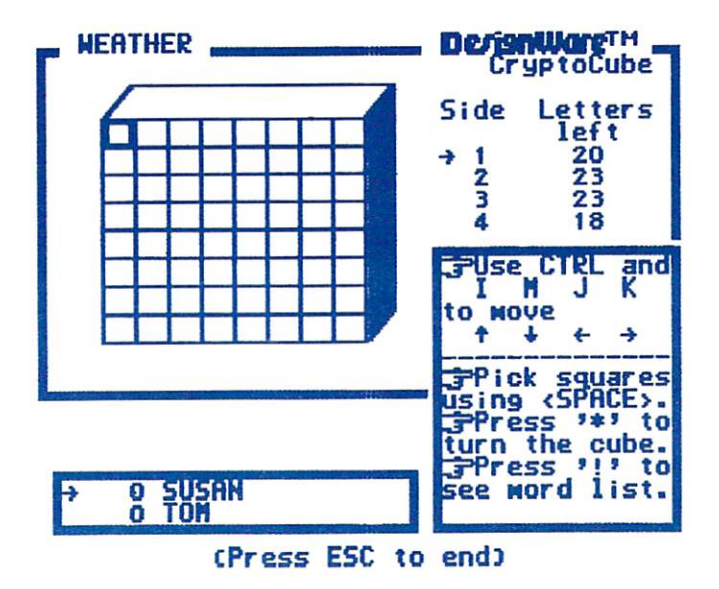

Throughout the game, you can watch how many letters are left to be uncovered on each side.

If you get a "?", guess a consonant.

If you need to see the word list again, press the"!" key.

When you're ready to play another side, press the "\*" key (using the SHIFT key). The Wuzzle will let you know when you've uncovered all the words on a side. You don't have to finish a side before you go to another side. Remember that **BONUS Squares** will uncover letters on the next side, too.

When all of the letters have been uncovered, the game is over.

#### **Press 2 to MAKE a Puzzle** Press to MAKE Puzzle

You can make your own Puzzle Disk and put your own words into the Crypto Cube. You must have the Crypto Cube disk in the computer when you select "make a puzzle." As soon as the list of "make a puzzle" options appears on the screen (letters "A" through "F") you must replace your Crypto Cube Disk with your Puzzle Disk. You then use options "A" through "F" as many times as you wish.

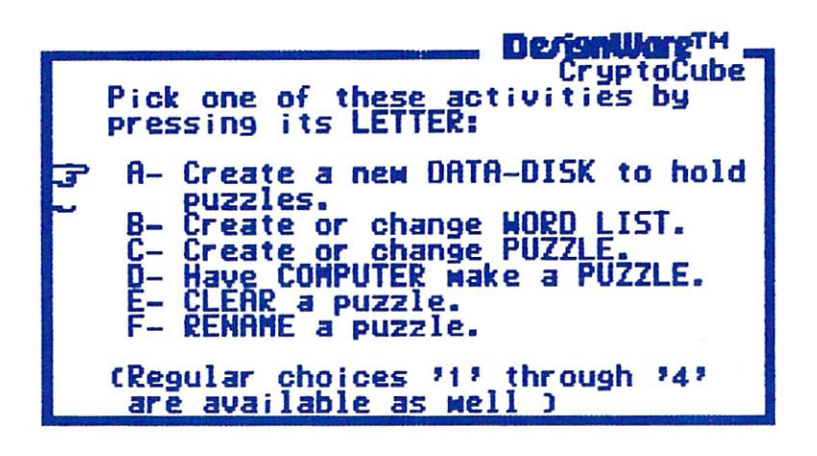

## 1-Play 2-Hake puzzle 3-Choices 4-Dewo

**Press A** to have the Crypto Cube program initialize your Puzzle Disk. If you are starting with a new disk right out of the package, this process will initialize the diskette so it can be used. If you are starting with a previously used disk, this process will clear all information from the disk so it can be used by Crypto Cube. Crypto Cube diskettes initialized by the Crypto Cube master cannot be used by other programs you may have on your computer.

Once you have a Puzzle Disk, you're ready to make puzzles.

**Press B** to make a word list. The computer will prompt you. Because this is the first time you've used the new puzzle disk, the puzzle names will all be blank. Select the number {usually "1") you want to start with. Later on you'll select from the remaining puzzles without names or you'll overwrite an existing puzzle if you wish.

The words are entered one at a time, in any order you wish. You simply type the word number, press RETURN, then type the actual word and press RETURN again. Maximum word length is <sup>10</sup> letters.

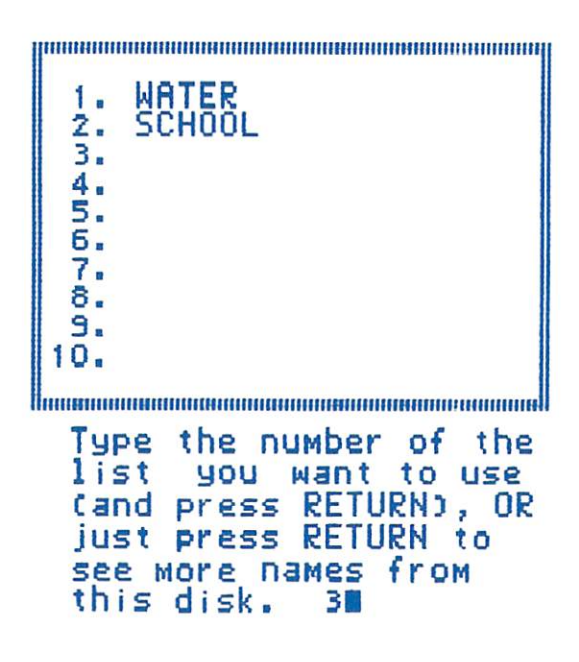

You may change a word by typing its number and then typing the new word. You should make a word list, even if you decide to fill in the cube faces by hand. If you use fewer than <sup>20</sup> words in your list, the computer may not use all words from your list, and will usually generate a "sparse" puzzle. For best results, put <sup>20</sup> words in every list you create.

When you are finished working on a list, press ESC. The computer will ask whether you want to save the work on disk. Answer "Y" to save it. (The only time you won't want to save will be when you've hopelessly messed up a list and want to go back to what's already on the disk.) If you say you don't want to save the list on disk, the computer will ask you one more time just to confirm.

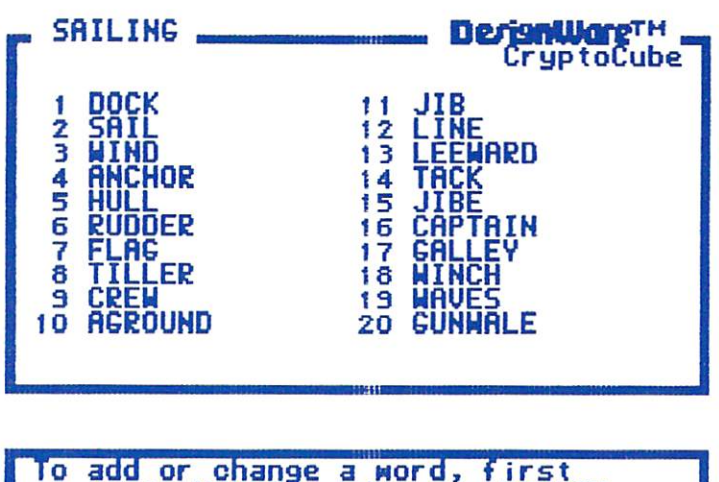

type its NUMBER and press RETURN,

Now you may either make a puzzle yourself "by hand" or have the computer generate one for you.

Press C to fill the cube faces by hand.

. . . <del>. . . . . . . . . . . . . . .</del>

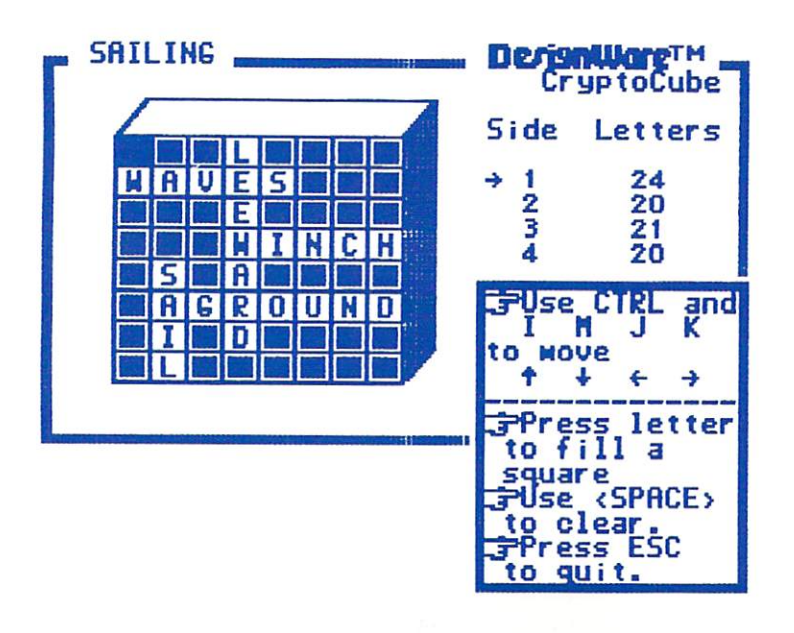

**Press D** to have the computer make the puzzle from your word list.

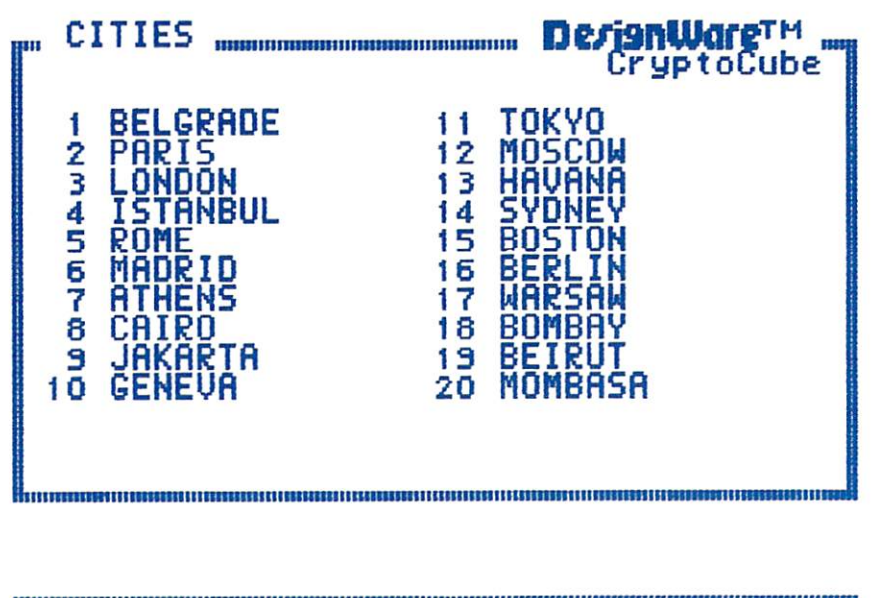

Do you want to nave the computer Make a NEW puzzle with<br>words? (Yes/No) the words? CVes/NoD ^HI^H^HIIHttllllllllHmimifllHmaUIIHmHMIIimitHHtllliranHlllllHWMIiUIHMIIHHIl

In either case, you'll end up seeing the actual cube on the screen. You can fill in letters, or blank them out, simply by using the arrow keys (CTRL-I, J. K, M on computers which don't have all four arrow keys) to move to the square you wish to alter, and then pressing the letter or the space bar.

**Press the ESC key** to signal that you have finished, and the computer will ask you whether you want to save the work on disk or discard it.

If you want to get rid of one of your puzzles, **press**  $E$  to clear the puzzle. Select the puzzle you want to clear from the list. Make sure it is the right one before you press the RETURN key! There is no way to retrieve a puzzle once you've cleared it.

**Press F** to change the name of a puzzle. Select the puzzle by number and then type the new name. Changing a puzzle's name does not affect its word list or the actual puzzle.

# Some Coaching on Word Lists

The best puzzles are organized around a theme. This makes it easier to guess the words. Pick words which are not similar in spelling, other wise the game just becomes a quessing game. When you have the computer generate puzzles, it will make each side big enough to hold the longest word in your word list plus one extra space. Thus, if the longest word in your list were "typhoon" {7 letters long), the cube would be 8 squares by 8. This gives you some control over puzzle size. If you're making puzzles for younger children, use short words. In general, don't use words like "New York" which would leave <sup>a</sup> blank in the middle of the puzzle. Even though the puzzle generator can handle them, they're very confusing to play. Finally, use only letters in your words (notes in the control punctuation, or spaces).

# Press 3 to change your CHOICES

In this part of the program you can make changes that will affect your program and the way it looks on the screen. (Please note that some of these options will not be available in certain computer versions of Crypto Cube.) You can;

- change players' names, or alternate between 1-player and 2-player games
- turn the sound on or off
- adjust the colors on your TV set to match the program's colors
- change the background color (black or white)

You cannot select "3" while playing a game, so make the appropriate choices before you play <sup>a</sup> puzzle.

# Things to Do

# Practice Spelling

Put your spelling words on the Crypto Cube every week. Each week's spelling words should be put into a separate puzzle. Keep them on your Puzzle Disk so you can come back to them after two or three weeks. Do you still re member them? member them?

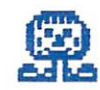

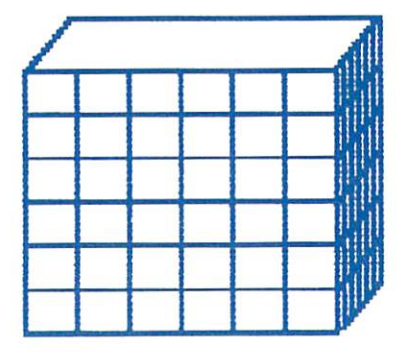

# Challenge Your Family and Friends

Here's <sup>a</sup> party activity: Divide your partygoers into two groups. Working in separate rooms, have each group make up a list of words dealing with the same topic. (Both might use famous people, for example.) Have each group enter its word list secretly, and then generate a puzzle. Together again, each group should play the other group's puzzle.

Make a puzzle that will stump the rest of the family. Use a thesaurus to find words that are related. find words that are related.

Make a puzzle and write crossword puzzle clues to the puzzle. Give the clues to your friends and see how well they do in the Crypto Cube game.

#### **Learn New Words** Learn New Words

Make puzzles that have a theme. For example, what are all the words you can think of that have to do with school? Or baseball, or cooking? If you don't know how to spell all of the words, ask someone to help you. Or use a dictionary.

When you read a story in a book or a magazine, make a list of words from it. These may be words you didn't know before, or they may be words that follow the theme of the article. words that following the theme of the article. The article is the article of the article of the article.

Make a puzzle with the new words you are learning in science or social studies at school. See if your classmates can meet your challenge.

# The Crypto Cube Word Lists

These are the <sup>50</sup> word lists that come with your Crypto Cube program. Since the computer generation and discussion and an international computer of an exchange is an international model of the second Cube, thousands of puzzles can be made from these lists. Notice that each word list is built around a topic. Be sure to build your word lists are around to a subject as your own puzzles. It makes the game was as you make you make the game when easier and lot more fun.

#### **1 TRANSPORTATION**

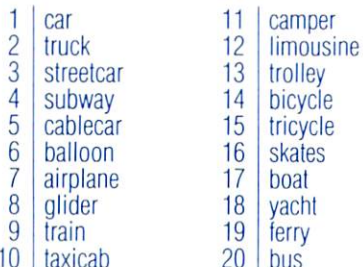

--

#### 2. ANIMALS Inimum and the second company

taxicabata a continue o

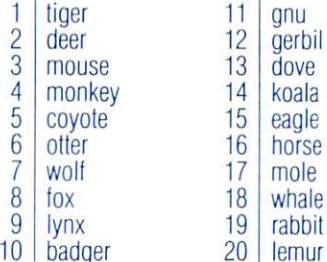

#### **3. EASY ANIMALS** EASY ANIMALS

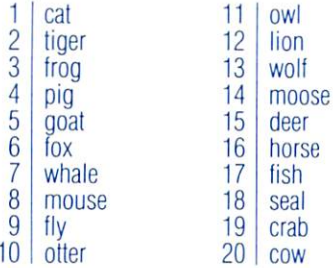

#### **4. THINGS TO EAT** minimum and the early of the contract of the contract of the contract of the contract of the contract of the contract of the contract of the contract of the contract of the contract of the contract of the contract of the c

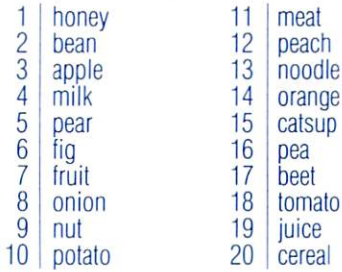

#### **5. THINGS TO WEAR** 5. THINGS TO WEAR

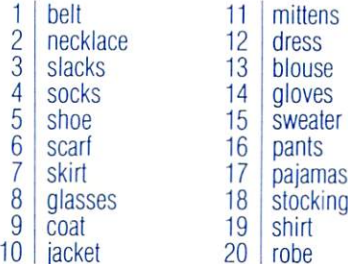

## **6. COMPUTERS**

in printer

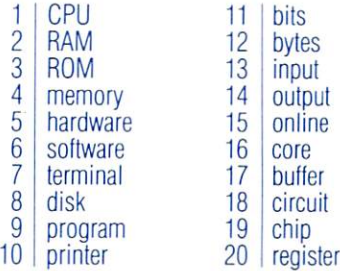

#### . <u>. . . . . . . .</u>

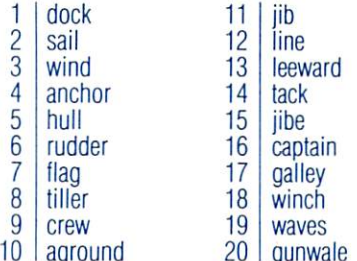

-

gunderen

#### 8. ;ities

aground

 $-1$ 

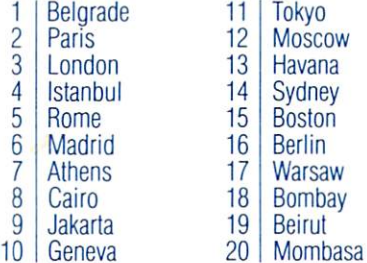

#### 9. JOYS' NAMES

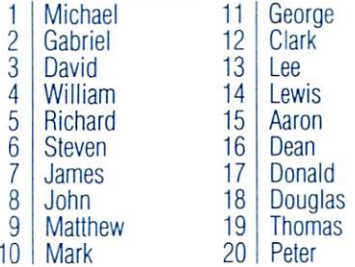

Peter

#### 10. GIRLS' NAMES

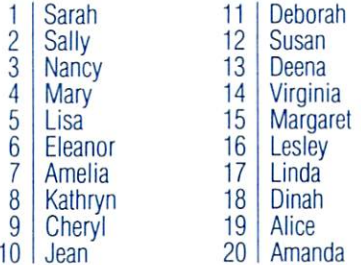

#### 11. MONTHS DAYS

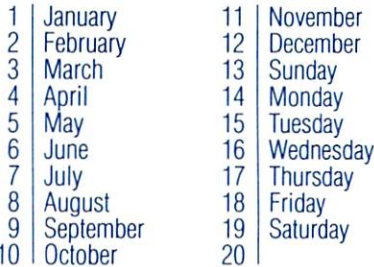

#### <u>12. Machinese Storehold</u>

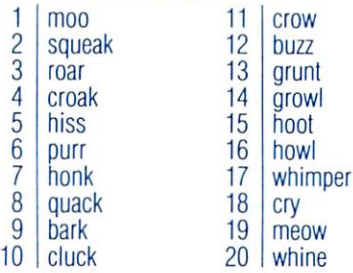

#### <u>. . . . . . . . . . . . .</u>

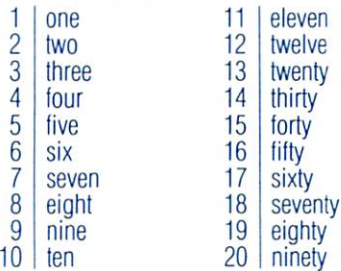

#### 14. COUNTRIES

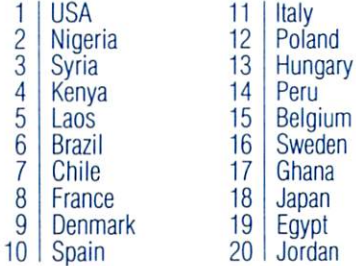

. .

## 15. SPORTS

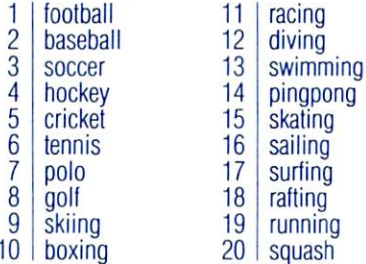

#### 16. FLOWERS

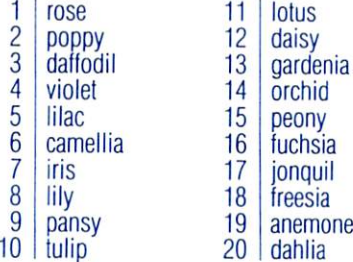

<sup>20</sup> squash

## 17. AUTOMOBILES

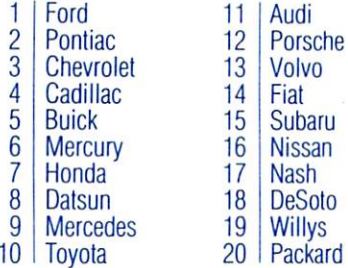

--

#### <u>. . . . . . . . . .</u>

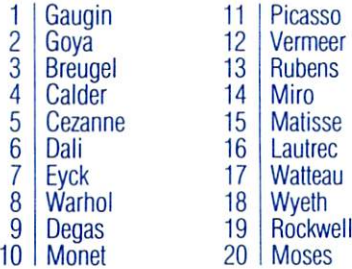

#### 19. POETS

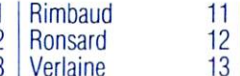

 $\frac{14}{15}$ <sup>15</sup> **16** . . 18  $\cdot$ 

Millay<br>Brecht Homer . . . . . . . . . Sappho  $- \cdots$ Pound<br>Stein  $G: I: \mathcal{G} \to \mathcal{G} \to \mathcal{G}$ Cummings Tennyson

- **Blake**  $-$  .  $-$  . . .
- 234567 <u>— , , an an a</u> a ,
- $\cdots$
- $\overline{8}$ **Milton** <u>shelley</u>
- $\overline{9}$ Frost
- <sup>10</sup> Sandburg

#### <u>– – – – – – – –</u>

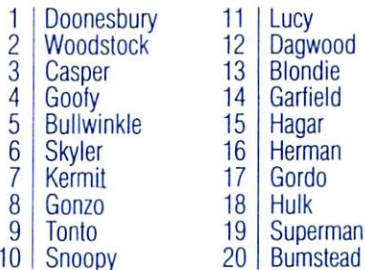

#### <u>-.. ... .... --....</u>

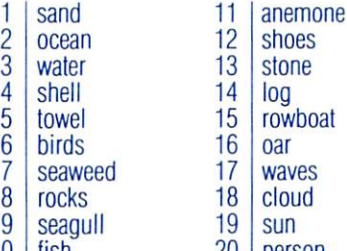

<sup>20</sup> person

### <u>-----------</u>

<sup>10</sup> fish

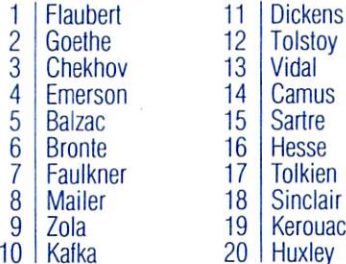

#### <u>-- - - - - - - - - - - - - -</u>

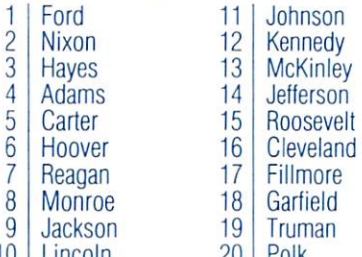

 $\cdots$ 

#### m<del>ente e</del> communico e

\_\_\_\_\_\_\_\_

. .

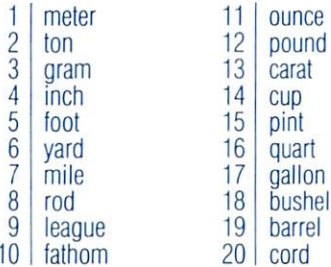

#### <u>. . . . . . . . . . . . . . . . .</u>

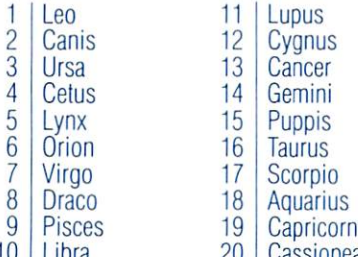

#### 26. GEOLOGY

. . . . .

 $-1$ 

. –

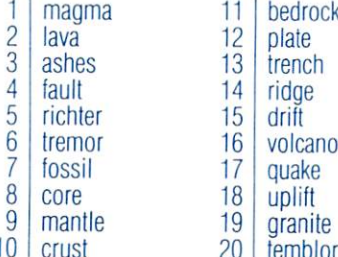

<sup>20</sup> temblor

**Cassion** 

## 27. CHEMISTRY

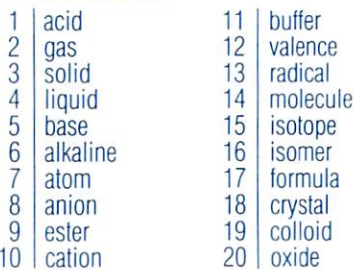

#### 28. PHYSICS.

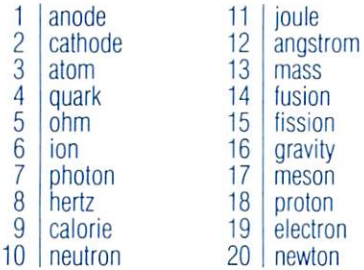

## 29. WEATHER

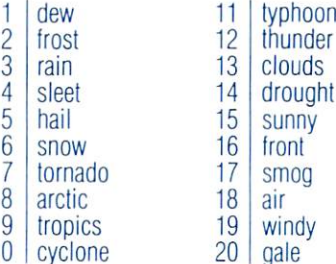

## 30. ELECTRICITY

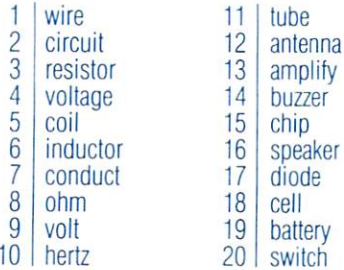

## **31. THE ELEMENTS**

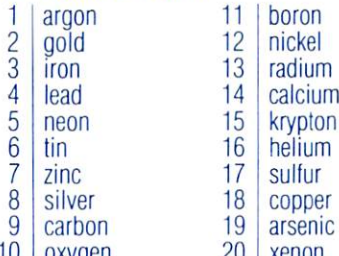

oxygente and product the contract of the contract of the contract of the contract of the contract of the contract of the contract of the contract of the contract of the contract of the contract of the contract of the contr

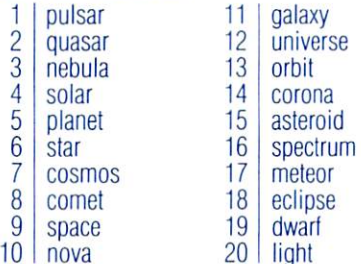

#### <sup>33</sup> MAJOR RIVERS

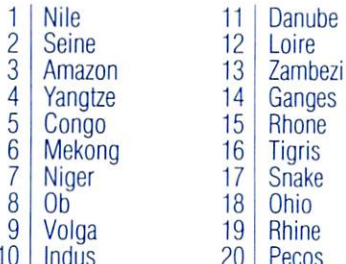

-

 $\sim$ 

#### . .. ... **...**

Indus

 $\cdot$ 

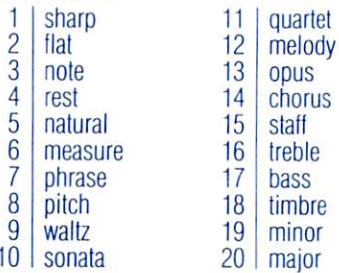

## 35. THE ORCHESTRA

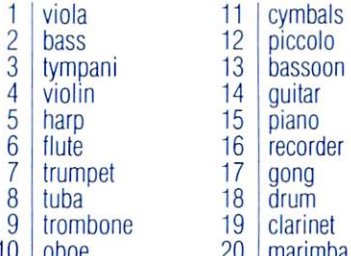

#### <u>... ... .....</u>

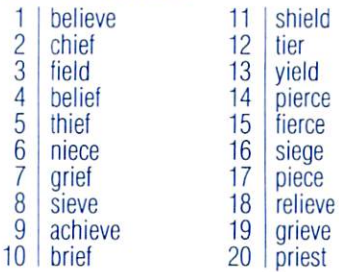

## 37. "El" WORDS

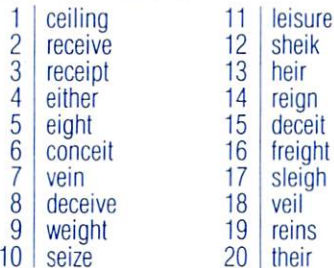

#### 38. SILENT "E"

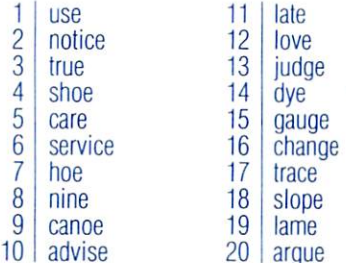

#### **...............**

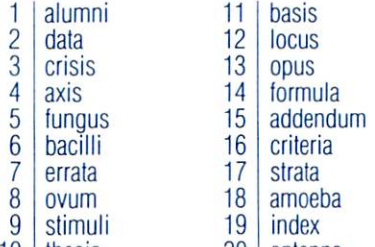

to the colored and the second control of the colored and the colored and the colored and the colored and the colored and colored and colored and colored and colored and colored and colored and colored and colored and color

#### 40. TREES

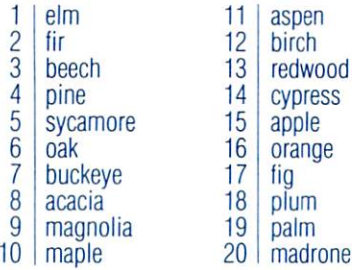

#### . . . <u>. . . . . . . .</u>

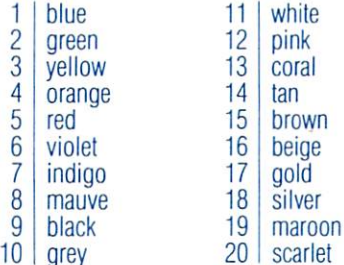

#### 42. BIRDS

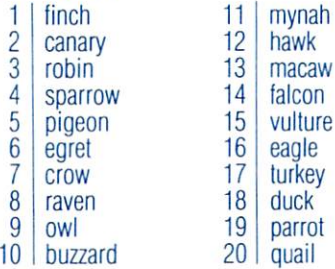

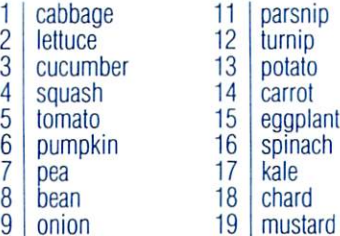

 $\cdot$ broccoli

#### 44. FRUITS

 $\overline{\phantom{0}}$ 

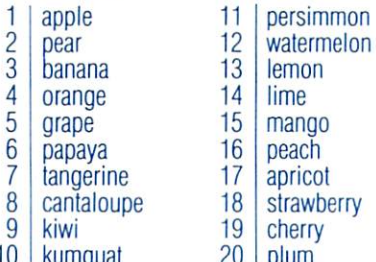

--

 $- - -$ 

--

. . . . . . . .

#### 45. **45. HOME FURNISHINGS**

 $\cdots$ 

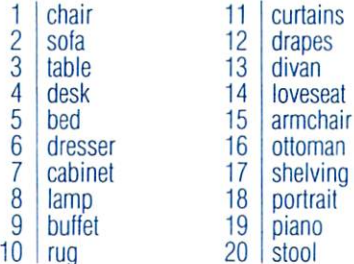

#### 46. BODY PARTS

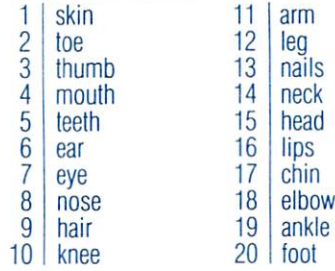

#### <u>... ... .................</u>

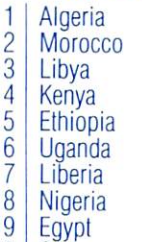

#### Niger  $11$  $12$ Somalia <sup>12</sup> Angola Angola  $14$ <u>. . . . . . . . . .</u> 15  $\frac{16}{17}$  $\cdots$ **Congo** Zaire 1819 19 **Ghana**

**2000 - 2000 - 2000 - 2000 - 2000** 

#### . <u>. . . . . . . .</u>

<sup>10</sup> Sudan

- $\overline{1}$ France France
- $\frac{1}{2}$ Belgium
- $\overline{3}$ Austria
- $\frac{4}{5}$  $\cdots$
- Spain  $\overline{6}$
- **Italy**  $\overline{7}$
- Greece Greece and Greece and Greece
- $\overline{8}$ Portugal
- 9 Poland
- <sup>10</sup> Denmark
- Finland  $11$ Finland Norway<br>England
- <sup>13</sup> Ireland  $14$
- <sup>15</sup> Ireland **Wales**
- <sup>16</sup> **Scotland**
- $17$ Sweden
- Yugoslavia 18 <sup>18</sup>
- **Hungary**  $19$
- <sup>20</sup> Luxembourg

## 49. ECONOMICS

- $\overline{1}$ profit  $11$  $\overline{2}$ loss  $12$  $\overline{3}$ 13 supply  $\overline{4}$ demand 14  $\overline{5}$ <sup>15</sup>  $\overline{6}$ . . . . . . . . . .  $\overline{7}$ monopoly <sup>16</sup> dividend  $\overline{8}$ dividend and a signal 18
	- revenue revenue
- bankruptur <del>angeri</del>  $10<sup>1</sup>$ bonds

9

- $\mathbf{1}$  $\overline{2}$ Mozart
- $\overline{3}$  $\dots$ Debut state and the property of the contract of the contract of the contract of the contract of the contract of the contract of the contract of the contract of the contract of the contract of the contract of the contract o
- $\frac{8}{4}$ Chopin<sup>®</sup><br>Bach
- $\overline{5}$  $-$  and  $-$
- $6\overline{6}$ Gounod  $-$
- $\overline{7}$ Ravel
- $\overline{8}$ Liszt
- 9 **Schumann**
- $10<sup>1</sup>$ <sup>10</sup>  $-$

 $11$ Franck

<sup>18</sup>

19

- $12$ Vivaldi Vivaldi
- <sup>13</sup> **Telemann**  $14$

capital labor money investment product  $\cdots$ income recession depression inflation

income

inflation

- 15 Haydn
- Purcell 16
- $\cdot$   $-$ . . . . *. . .* . . . .  $17$ **Cage**
- . . 18 **Dvorak**
- 19 **Sibelius**
- <sup>19</sup> Sibelius  $20<sup>1</sup>$  $- \cdot \cdot \cdot$

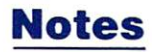

# Customer Support

If you have any questions about using Crypto Cube, call the Designware hotline. For residents outside of California, the toll free number is the toll free number is a second to 800-572-7767. For residents of California, call (415) 546-1866 collect.

#### **LIMITED 90-DAY WARRANTY** LIMITED 90-DAY WARRANTY

DesignWare warrants to the original consumer purchaser that the DesignWare disk, not including Computer Program, shall be free from any defects in material or workmanship for a period of 90 days from the date of purchase.

Any DesignWare disk which is found to be defective during the warranty period will be replaced by DesignWare. Return the disk, accompanied by proof of date of purchase satisfactory to DesignWare, no later than one (1) week after the end of the warranty period, shipping charges prepaid, to. DesignWare, Inc., Customer Relations <sup>185</sup> Berry Street, San Francisco, CA <sup>94107</sup>

This warranty shall not apply if the disk has been damaged by negligence, accident, unreasonable use or by any other causes unrelated to defective materials or workmanship.

DesignWare shall not be liable tor incidental andior consequential damages for the breach of any express or implied warranty including damage to property and to the extent permitted by law, damages for personal injury, even if DesignWare has been advised of the possibility of such damages.

All DesignWare Computer Programs and related informational materials are distributed on an "as is" basis without warranty of any kind. Any statements concerning capabilities or utility of a Computer Program are not to be construed as express or implied warranties. The entire risk as to the quality and performance of such Programs is with the purchaser.

This warranty shall not be applicable to the extent that any provision of this warranty is prohibited by any federal, state or municipal law which cannot be preempted. This warranty gives you specific legal rights and you may also have other rights which vary from state to state.

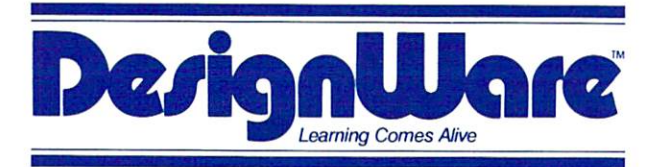

<sup>185</sup> Berry Street, Building Three, Suite <sup>158</sup> San Francisco, CA <sup>94107</sup> Toll Free: 800-572-7767 Toll Free: 800-572-7767 In California call collect: 415-546-1866

Copyright <sup>1983</sup> DesignWare, Inc. San Francisco, CA

## **CRYPTO CUBE** CRYPTO CRYPTO CUBE CRYPTO CRYPTO CRYPTO CRYPTO CRYPTO CRYPTO CRYPTO CRYPTO CRYPTO CRYPTO CRYPTO CRYPTO CRYPTO THE FAMILY WORD PUZZLE The Family World Publishers words and the family words of the publishers of the publishers and the publishers of the publishers of the publishers of the publishers of the publishers of the publishers of the publishers of t

#### Find the hidden words in the Find the hidden words in the three dimensional puzzle.

- Contains <sup>50</sup> puzzles on four sides of the cube.
- Vocabulary levels for all ages 8 to adult.
- Lively sound effects, graphics, and animation.
- Create your own puzzles —perfect for practicing spelling homework.
- Built-in puzzle generator turns your word lists into puzzles.
- One and two player versions.

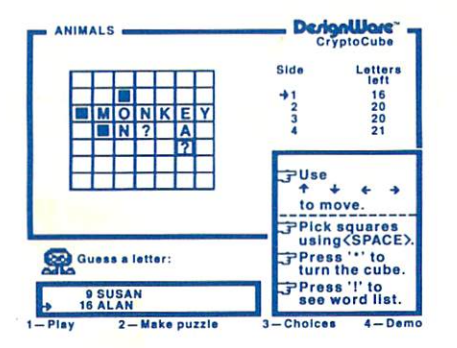

Screen appearance may vary depending upon computer used.

Parents: This DesignWare software program combines wholesome entertainment with solid educational content. Children improve spelling and vocabulary and learn keyboard skills. They can also create new puzzles by adding words of their own.

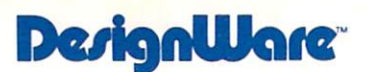

With the Cursor (CRSR) Kevs: Use the CRSR kevs with arrows to move the cursor right and left, up or down. To move the cursor up or to the left with these keys, you must also use the SHIFT key. Hold the SHIFT key down and press the CRSR key with the up arrow or left arrow.

Note: The Shift LOCK key should always be up, not down.

With the Left and Up Arrow Keys: You can also use the two arrow keys on your keyboard to move the cursor up and to the left without having to use the SHIFT key.

#### Erasing Typing Errors

If you make a mistake when typing text, use the INST DEL key to erase it. Press this key to backspace and delete the error. Then retype the text correctly.

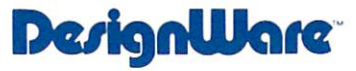

<sup>185</sup> Berry Street. Building Three. Suite <sup>158</sup> Toll Free: 800-572-7767 San Francisco. CA <sup>94107</sup> In California call collect 415-546-1866

 $© 1983 DesianWare, Inc$ 

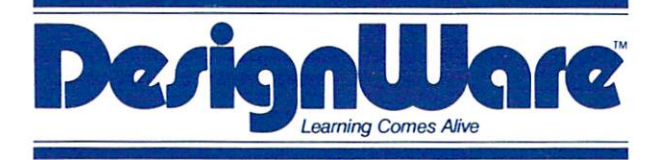

## <sup>185</sup> Berry Street, Building Three, Suite <sup>158</sup> San Francisco Steater Trans Toll Free: 800-572-7767 In California call collect: 415-546-1866

Written in MicroMotion FORTH-79.

Copyright <sup>1983</sup> DesignWare, Inc. San Francisco, CA